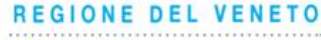

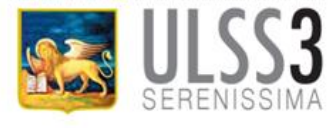

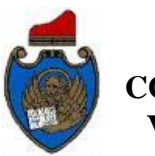

**COMUNE DI VENEZIA**

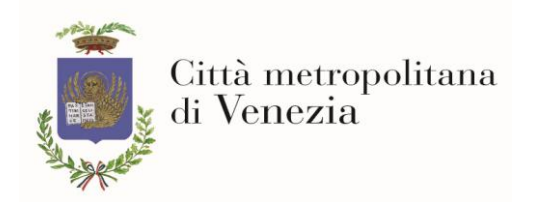

# Con la collaborazione di:

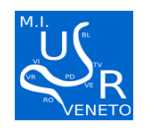

Ufficio Scolastico Regionale per il Veneto – Ufficio I Ambito Territoriale di Venezia

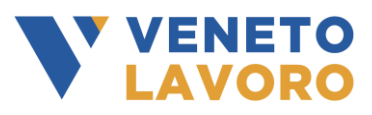

INTERVENTI NELLE SCUOLE DI STRUCTURE PROMOZIONE DEL BENESSER **PREJERE E SOSTERE ADELLE SCUOLE** ANNO SCOLASTICO 2019-2020 INTERVENTI DI: ANNO SCOLASTICO 2023-2024

> scuole primarie e secondarie venore primarie e secondar Tenezia, Mesure, 1 scuole primarie e secondarie Venezia, Mestre, Marcon, Quarto D'Altino 1

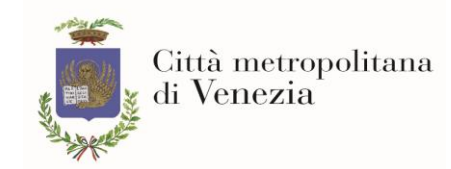

# PROMOZIONE DEL BENESSERE NELLE SCUOLE ANNO SCOLASTICO 2023/2024 Manuale d'uso dell'applicazione WEB

Per effettuare una richiesta di intervento è necessario accedere al sito dell' *Area Istruzione, cultura, servizio sviluppo economico e sociale* della Città metropolitana di Venezia all'indirizzo [http://istruzione.cittametropolitana.ve.it](http://istruzione.cittametropolitana.ve.it/)[/](http://istruzione.cittametropolitana.ve.it/)

**1)** Nel menu a sinistra scegliere *Progetti educativi* e quindi *Promozione del benessere nelle scuole*, si aprirà la seguente pagina:

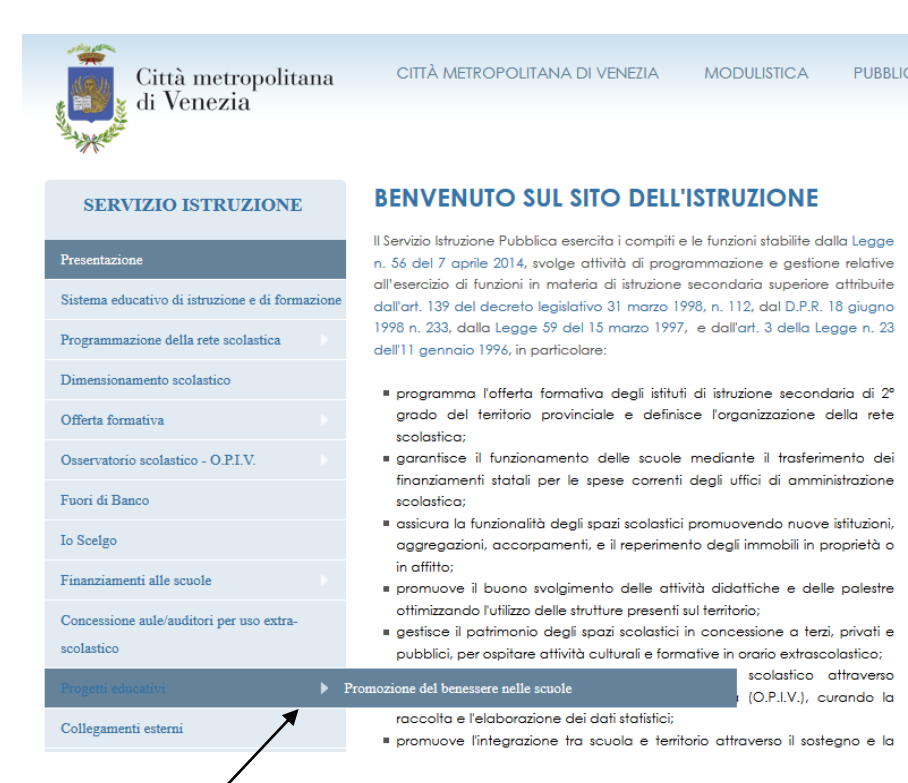

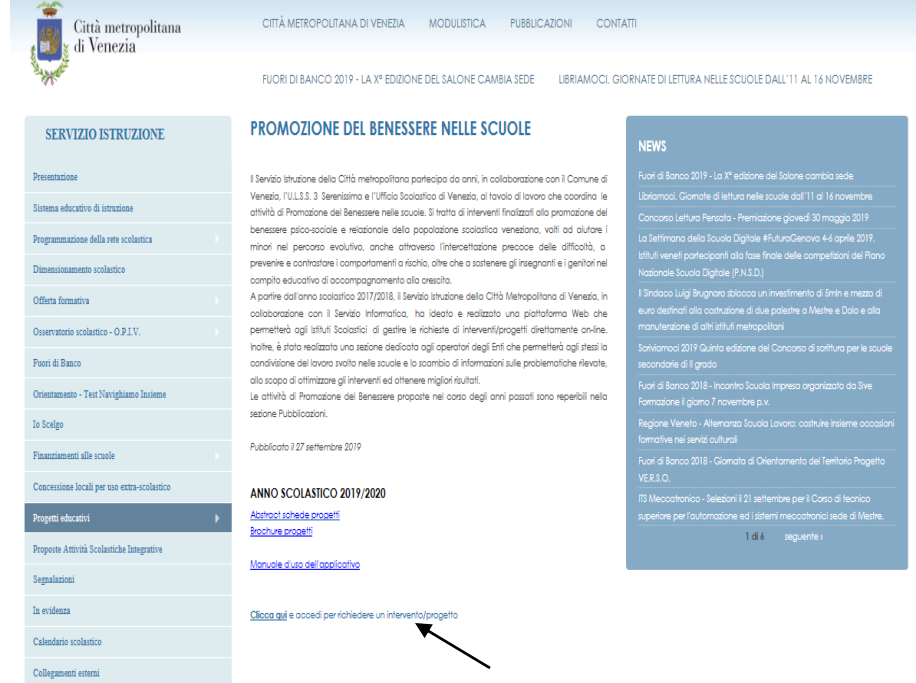

È possibile aprire l'Abstract e la Brochure dei progetti oltre al Manuale d'uso dell'applicativo per effettuare una richiesta di intervento/progetto. Per procedere cliccare dove indicato ("clicca qui per richiederei intervento /progetto"), si aprirà la pagina seguente: 2**2)**

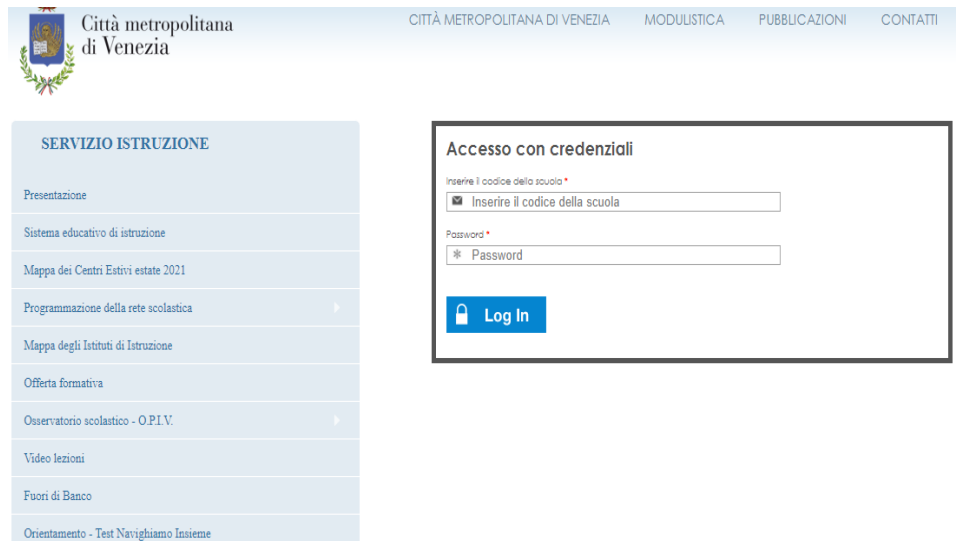

- **4)** Inserire le proprie credenziali:
- nel primo campo digitare il codice meccanografico dell'istituzione scolastica
- nel campo password, digitare la password ricevuta dalla Città metropolitana, *Area Istruzione, cultura, servizio sviluppo economico e sociale*, all'indirizzo email della propria scuola

Se necessario, le credenziali possono essere richieste a: [istruzione@cittametropolitana.ve.it](mailto:istruzione@cittametropolitana.ve.it) 

A sinistra comparirà il menu GESTIONE PROGETTI

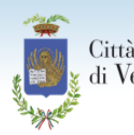

Città metropolitana di Venezia

CITTÀ METROPOLITANA DI VENEZIA **MODULISTICA PUBBLIC** 

### **GESTIONE PROGETTI**

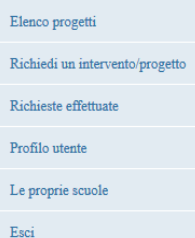

**SERVIZIO ISTRUZIONE** 

Sistema educativo di istruzione e di formazione

Programmazione della rete scolastica

Dimensionamento scolastico

Presentazione

Offerta formativa

## **BENVENUTO SUL SITO DELL'ISTRUZIONE**

Il Servizio Istruzione Pubblica esercita i compiti e le funzioni stabilite dalla Legge n. 56 del 7 aprile 2014, svolge attività di programmazione e gestione relative all'esercizio di funzioni in materia di istruzione secondaria superiore attribuite dall'art. 139 del decreto legislativo 31 marzo 1998, n. 112, dal D.P.R. 18 giugno 1998 n. 233, dalla Legge 59 del 15 marzo 1997, e dall'art. 3 della Legge n. 23 dell'11 gennaio 1996, in particolare:

- " programma l'offerta formativa degli istituti di istruzione secondaria di 2° grado del territorio provinciale e definisce l'organizzazione della rete scolastica;
- a garantisce il funzionamento delle scuole mediante il trasferimento dei finanziamenti statali per le spese correnti degli uffici di amministrazione scolastica;
- assicura la funzionalità degli spazi scolastici promuovendo nuove istituzioni, aggregazioni, accorpamenti, e il reperimento degli immobili in proprietà o in affitto;
- promuove il buono svolgimento delle attività didattiche e delle palestre ottimizzando l'utilizzo delle strutture presenti sul territorio;
- gestisce il patrimonio degli spazi scolastici in concessione a terzi, privati e pubblici, per ospitare attività culturali e formative in orario extrascolastico;
- monitorizza e studia l'evoluzione del sistema scolastico attraverso l'Osservatorio Provinciale dell'Istruzione di Venezia (O.P.I.V.), curando la raccolta e l'elaborazione dei dati statistici;
- promuove l'integrazione tra scuola e territorio attraverso il sostegno e la realizzazione di nuovi progetti educativi e formativi rivolti alle scuole o a

**5)** Il menu contiene le seguenti voci:

## •**Elenco progetti**

per selezionare e visualizzare i progetti di proprio interesse •**Richiedi un intervento/progetto** per effettuare una richiesta di intervento •**Richieste effettuate** verranno visualizzate tutte le richieste effettuate •**Profilo utente** per modificare e personalizzare la Password •**Le proprie scuole** per visualizzare le scuole e le relative schede • **Esci** per uscire dal menu una volta terminata la richiesta

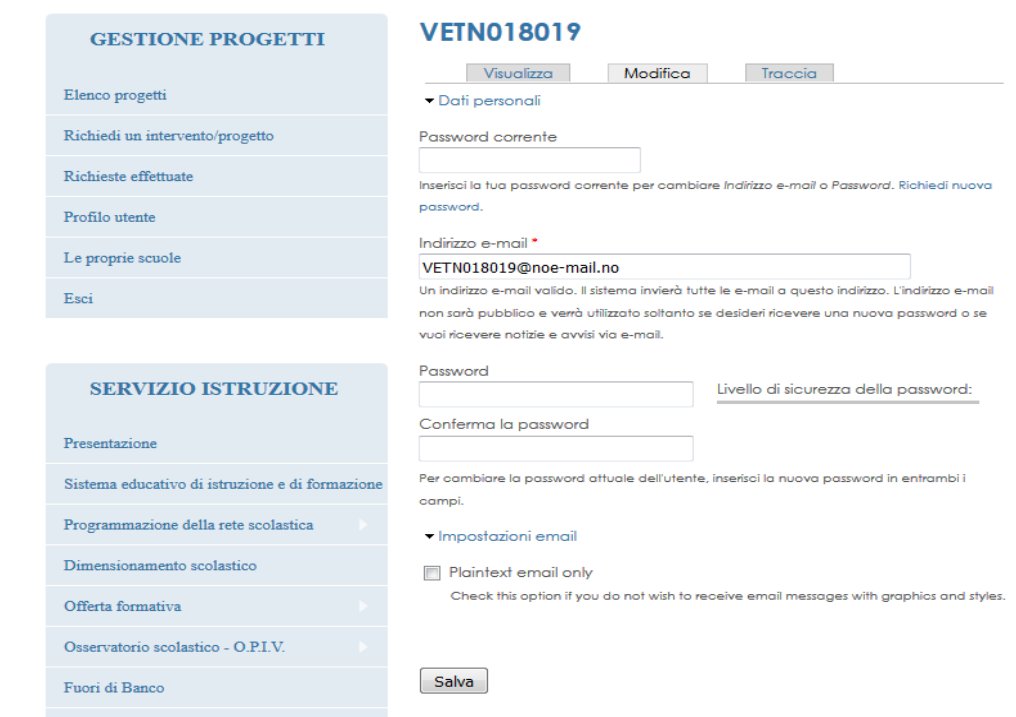

CITTÀ METROPOLITANA DI VENEZIA

**MODULISTICA** 

**PUBBLIC** 

#### Io Scelgo

Città metropolitana

di Venezia

Scegliendo *Elenco progetti* si aprirà la seguente pagina. Con il menu a tendina "Tipo scuola" è possibile visualizzare solamente i progetti previsti per quella tipologia (infanzia, elementari, medie inferiori e medie superiori), quindi premere il tasto Applica.

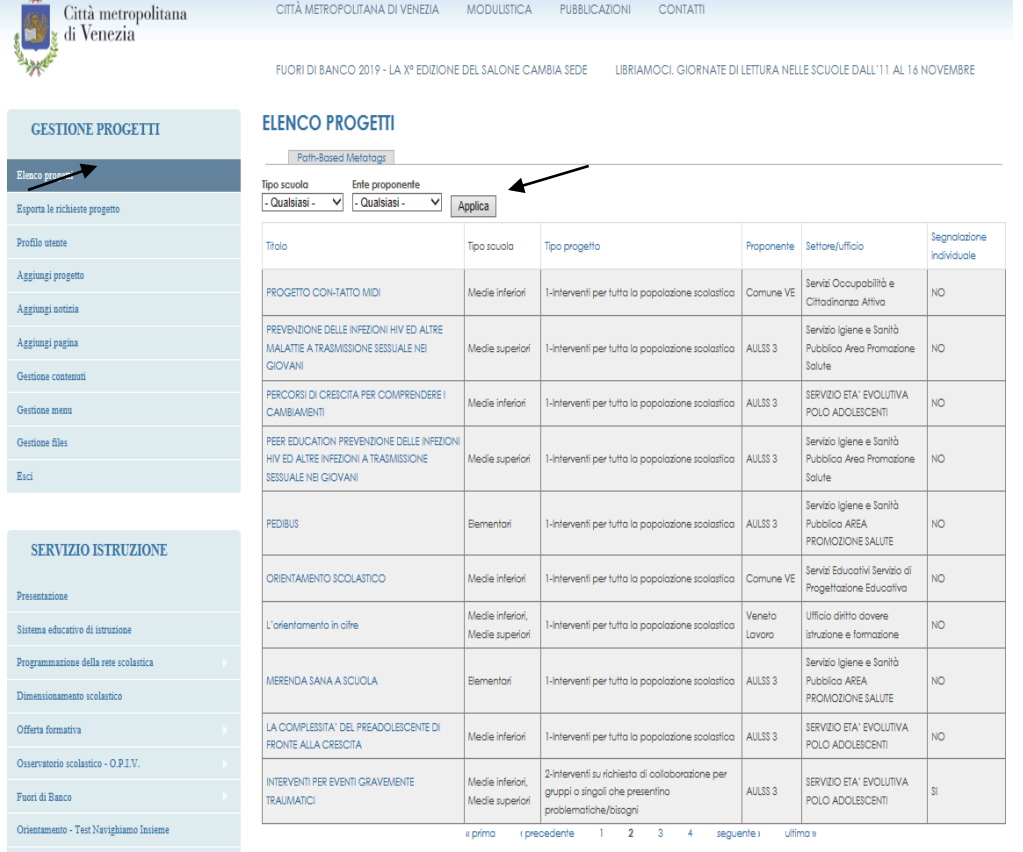

Cliccando sul progetto di proprio interesse nella prima colonna (es. Progetto Con-Tatto), si aprirà la pagina contenente in allegato la relativa scheda

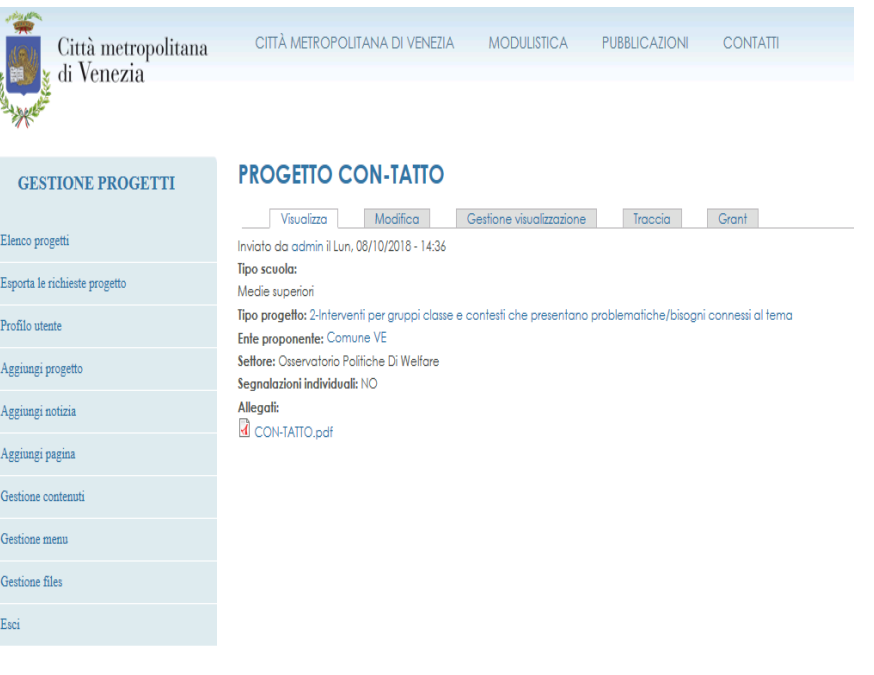

 $\,$  To Scelgo  $\,$ 

Una volta individuato il progetto, procedere con *Richiedi un intervento/progetto*. Si aprirà la pagina seguente

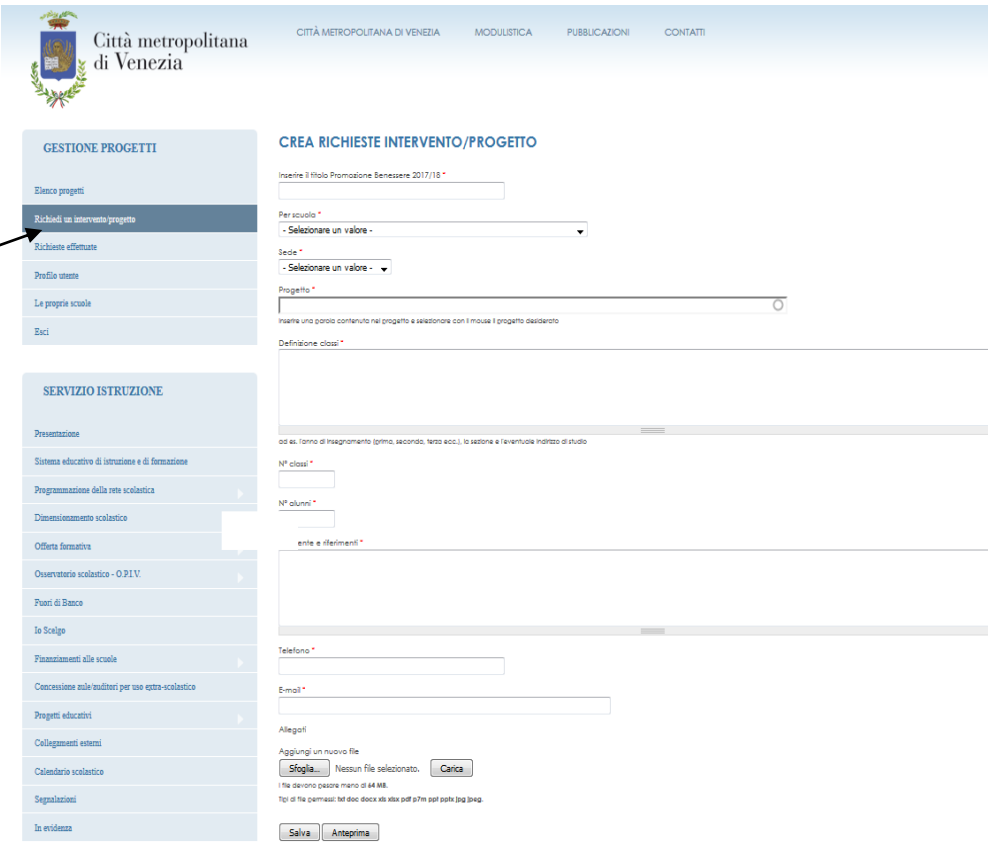

Tutti i campi sono obbligatori. Nel primo è obbligatorio inserire il titolo: **Promozione Benessere 2023/24.**

Procedere scegliendo la scuola dal menu a tendina (sono presenti solo le scuole di quel complesso scolastico), quindi la sede.

Nel campo *Progetto* è sufficiente digitare una parola contenuta nel progetto e poi inserirlo mediante click del mouse.

Nella casella *Definizioni classi*, digitare tutte le informazioni utili alla classe oggetto di intervento, ad es. l'anno di insegnamento (prima, seconda, terza ecc.), la sezione e l'eventuale indirizzo di studio.

Completare le caselle successive con il numero delle classi e il numero degli alunni.

Nello spazio riservato al Referente inserire tutte le informazioni che si ritengono utili oltre al telefono e all'indirizzo e-mail che andranno inseriti negli spazi successivi.

Se ci sono allegati selezionare il file con il tasto sfoglia e quindi inserirlo con Carica.

Alla fine salvare la richiesta effettuata.

E' assolutamente vietato inserire nei campi o negli allegati qualsiasi riferimento o dato personale di alunni o comunque di altre persone che non siano il Referente.